# **spreadtab**

**v0.2a**

**Hướng dẫn sử dụng**

Christian Tellechea **[unbonpetit@gmail.com](mailto:unbonpetit@gmail.com)**

Dịch bởi Lê Hữu Điền Khuê **[huudienkhue.le@gmail.com](mailto:huudienkhue.le@gmail.com)**

Ngày 25 tháng 1 năm 2010

#### *Tóm tắt*

Gói này cho phép thực hiện những chức năng của một bảng tính trong mọi môi trường bảng của LATEX.

Chức năng chính của nó là "công thức hóa" một ô trong bảng bằng cách tham chiếu đến các ô khác, tính giá trị của các ô chứa công thức và hiển thị kết quả của chúng.

# **Mục lục**

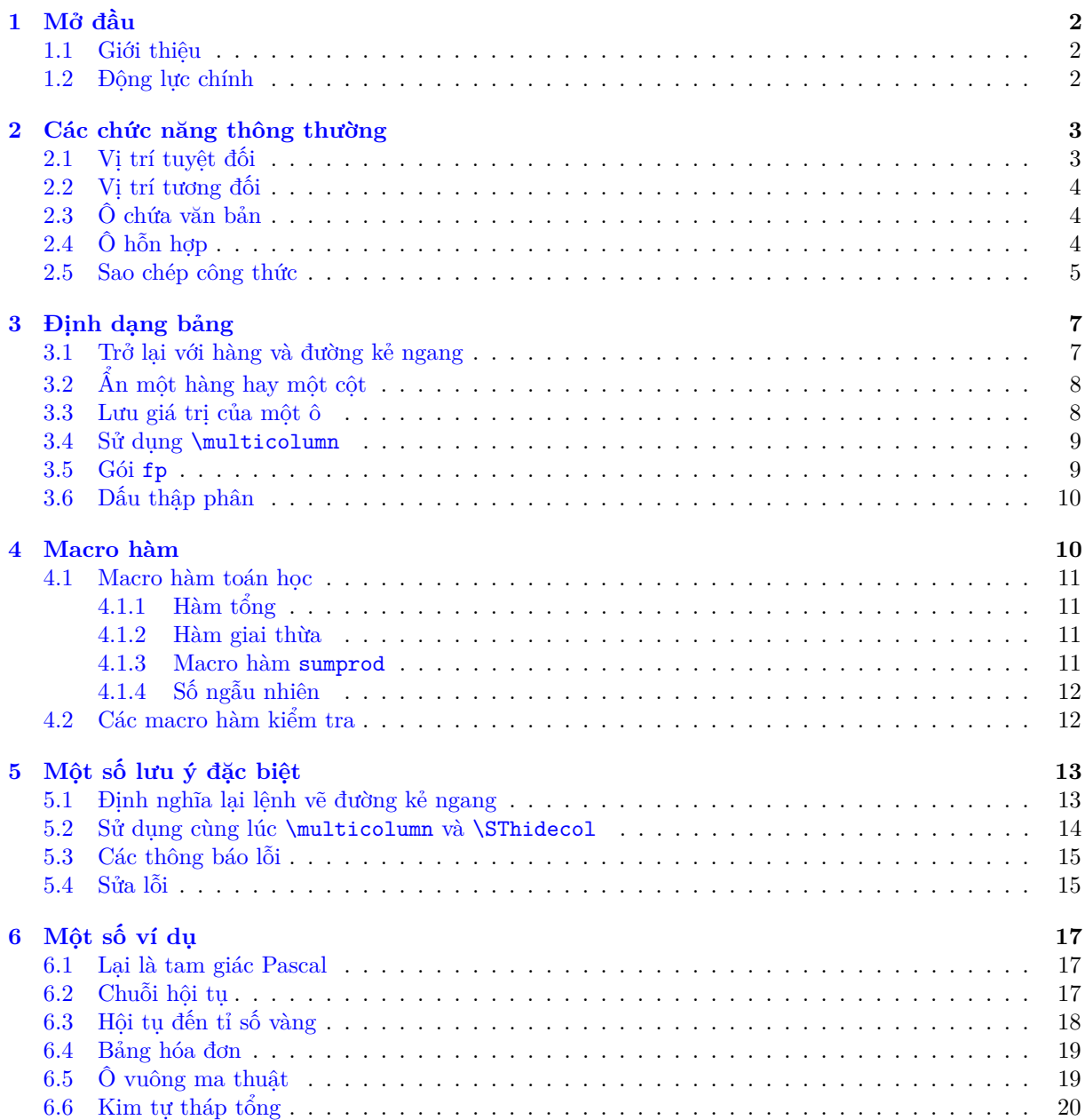

# <span id="page-2-0"></span>**1 Mở đầu**

### <span id="page-2-1"></span>**1.1 Giới thiệu**

Mục đích của spreadtab là cho phép viết các công thức toán học vào một hay nhiều ô của một bảng mà trong các công thức này có chứa giá trị của những ô khác, hoàn toàn giống như khi tiến hành trên một bảng tính. Gói này sẽ tính các công thức theo một thứ tự thích hợp và hiển thị bảng chứa các giá trị được tính.

Gói này cần đến *ε*-TEX, LATEX 2*ε* cũng như gói **[fp](http://www.ctan.org/tex-archive/macros/latex/contrib/fp/)** để thực hiện việc tính toán. Gói **[xstring](http://www.ctan.org/tex-archive/macros/latex/contrib/xstring/)** cũng được đòi hỏi (bản v1.5c [2009/06/05] hoặc mới hơn).

Ngay từ đầu tác giả đã mong muốn rằng spreadtab sẽ tương thích *với mọi* môi trường bảng mà ở đó các cột được phân chia bởi & và việc bắt đầu một hàng mới được thực hiện nhờ \\. Điều này bắt buộc tác giả phải lập trình spreadtab hoàn toàn độc lập với môi trường bảng. Do vậy, spreadtab sẽ thực hiện việc "đọc" bảng và tính các công thức *trước khi* môi trường bảng làm nhiệm vụ của nó.

Như vậy, spreadtab sẽ thực hiện ba bước:

- đầu tiên, spreadtab đọc nội dung của bảng và chia nó thành hàng rồi thành ô (spreadtab sẽ tự nhận thấy các ô có công thức);
- tiếp theo nó sẽ thực hiện việc tính các công thức của các ô (các ô dùng để tính một ô nào khác sẽ được tính trước). Thứ tự của các ô được tính sẽ do spreadtab xác định. Các phép tính sẽ được thực hiện bởi gói **[fp](http://www.ctan.org/tex-archive/macros/latex/contrib/fp/)**;
- cuối cùng, nó sẽ xây dựng lại bảng bằng cách thay các công thức bằng giá trị đã tính của chúng và sau đó nhường việc hiển thị bảng cho môi trường bảng (tùy chọn bởi người sử dụng).

Cú pháp:

```
1 \ begin { spreadtab }{{ <Tên của môi trường bảng>} <tham số của môi trường>}
2 bảng chứa công thức và số
\end { spreadtab }
```
và sau khi spreadtab thực hiện công việc của mình, bảng sẽ được hiển thị giống như khi ta thực hiện cú pháp:

```
1 \ begin {<Tên của môi trường bảng>}<tham số của môi trường>
    bảng chứa số
3 \ end {<Tên của môi trường bảng>}
```
Việc thực hiện ba bước trên sẽ mất thời gian, hơn nữa fp chậm trong việc tính toán, do đó việc biên dịch bảng với spreadtab sẽ *chậm hơn rất nhiều* so với việc biên dịch một bảng bình thường.

Cần lưu ý rằng spreadtab *không thể thay thế một bảng tính*. Một điều hơi khó chịu đó là nó không trực quan, nhất là khi làm việc với những bảng lớn và phức tạp, và cú pháp không mấy đơn giản của spreadtab cũng sẽ là một trở ngại nữa. Ưu điểm của spreadtab là có thể thực hiện việc tính toán *ngay trong mã* nguồn nhận được khi chuyển đổi sang mã L<sup>AT</sup>EX một bảng của một chương trình bảng tính<sup>1</sup>. Chúng ta cũng nên tránh các khuyết điểm của các chương trình chuyển đổi nói trên như: việc định dạng bảng cần phải chỉnh sửa lại nếu muốn nhận được bảng hoàn toàn giống như trong chương trình bảng tính, không tương thích với mọi môi trường bảng, chỉ nhận được các giá trị hay kết quả (các công thức đều bị mất) sau khi chuyển đổi, cần phải tiến hành chuyển đổi lại nếu thay đổi một giá trị hay một công thức trong bảng.

# <span id="page-2-2"></span>**1.2 Động lực chính**

Một vài tháng trước khi viết spreadtab, Derek O'Connor đã nhận xét với tác giả rằng vào thời điểm đó không có một gói nào của LATEX cho phép tính toán các công thức trong các bảng, tương tự như một

<sup>1</sup>Có hai chương trình chính cho phép thực hiện điều này : **[cacl2latex](http://calc2latex.sourceforge.net/)** đối với calc của Open Office, và **[excel2latex](http://www.ctan.org/tex-archive/support/excel2latex/)** đối với excel của Microsoft Office.

bảng tính. Nhận thấy rằng đây là một thách thức thú vị, tác giả bắt tay vào viết spreadtab, cũng chỉ như làm một bài tập lập trình vậy.

Thuật toán chính trong spreadtab xác định thứ tự mà các ô được tính, nó không phải là "chuyên môn" của lập trình LATEX. Những thuật toán khác mang hơi hưởng của LATEX nhiều hơn như phân tích các ô và các công thức để tìm ra những tham chiếu đến những ô khác. Đây đúng là một bài tập thú vị, bởi vì trên phương diện lập trình, TEX không hề cung cấp cho chúng ta một thứ gì đó tương tự như con trỏ để xây dựng các danh sách liên kết của các ô cần tính.

Con đường để đi đến phiên bản đầu tiên này của spreadtab đúng là dài. Tác giả xin cảm ơn Christophe Casseau đã quan tâm ngay từ đầu và cho nhiều góp ý bổ ích, cũng như gần đây là Derek O'Connor đã giúp đỡ và trao đổi với tác giả. Đồng thời cũng xin cảm ơn Lê Hữu Điền Khuê đã dịch tài liệu này sang tiếng Việt.

# <span id="page-3-0"></span>**2 Các chức năng thông thường**

# <span id="page-3-1"></span>**2.1 Vị trí tuyệt đối**

Trong một bảng, các ô được định vị bởi vị trí tuyệt đối của chúng như sau:

- mỗi cột là một chữ cái từ a đến z, a là cột đầu tiên bên trái: như vậy số cột tối đa là 26 (đối với hầu hết các trường hợp thì như thế là quá đủ); spreadtab sẽ không phân biệt các chữ cái hoa và chữ cái thường;
- tiếp ngay sau chữ cái, một số nguyên dương sẽ biểu diễn số thứ tự của hàng, hàng số 1 là hàng đầu tiên trên cùng.

Một số ví dụ về cách viết vị trí tuyệt đối: "b4", "C1" hay "d13" 2 . Một cách trực quan, chúng ta có thể minh họa bằng bảng sau đây

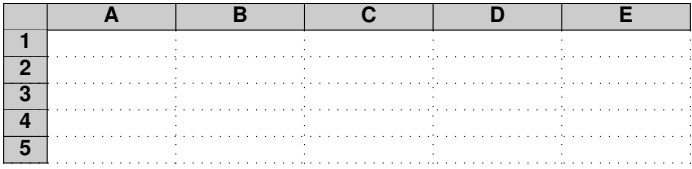

Trong ví dụ sau, ta sẽ tính tổng của mỗi hàng và của mỗi cột và sau đó là tổng của tất cả các ô:

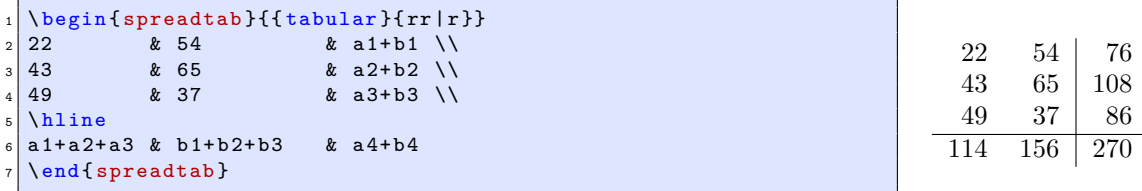

Còn ví dụ sau sẽ tính một số hàng của tam giác Pascal:

| $_1$ \begin{spreadtab}{{tabular}{ccccc}} |  |                     |   |          |   |                                     |   |  |  |  |  |  |             |                 |                                     |  |
|------------------------------------------|--|---------------------|---|----------|---|-------------------------------------|---|--|--|--|--|--|-------------|-----------------|-------------------------------------|--|
| $2 \mid 1 \quad k$                       |  |                     | & |          | & |                                     | & |  |  |  |  |  |             |                 |                                     |  |
|                                          |  | $3$ a $1$ & a $1$ & |   | $\alpha$ |   |                                     | & |  |  |  |  |  |             |                 |                                     |  |
|                                          |  |                     |   |          |   | $4$ a 2 & a 2 + b 2 & b 2 &         | & |  |  |  |  |  | $1 \t2 \t1$ |                 |                                     |  |
|                                          |  |                     |   |          |   | $5$   a3 & a3+b3 & b3+c3 & c3 &     |   |  |  |  |  |  |             | $1 \t3 \t3 \t1$ |                                     |  |
|                                          |  |                     |   |          |   | $6$ a2 & a4+b4 & b4+c4 & c4+d4 & d4 |   |  |  |  |  |  |             |                 |                                     |  |
|                                          |  | $7$ \end{spreadtab} |   |          |   |                                     |   |  |  |  |  |  |             |                 | $1 \quad 4 \quad 6 \quad 4 \quad 1$ |  |

<sup>2</sup>Cách đánh số này tương tự như trong các bảng tính : chữ cái là thứ tự của cột và số là thứ tự của hàng.

### <span id="page-4-0"></span>**2.2 Vị trí tương đối**

Để tham chiếu đến một ô, sẽ rất thuận tiện nếu ta xác định vị trí của nó so với ô chứa công thức. "Vị trí tương đối" sẽ giúp ta làm điều này. Vị trí tương đối được cho bởi cú pháp [x,y], nó sẽ tham chiếu đến ô thứ x theo chiều ngang và thứ y theo chiều dọc đối với ô chứa vị trí tương đối, tức chứa công thức (tạm gọi là ô hiện tại). Chẳng hạn [-2,3] sẽ tham chiếu đến ô ở vị trí thứ 2 về *phía trái* và vị trí thứ 3 *phía dưới* của ô hiện tại (nghĩa là nếu xuất phát từ ô hiện tại, để đi đến được ô [-2,3], ta phải di chuyển sang trái 2 ô, sau đó di chuyển xuống phía dưới 3 ô).

Ví dụ dưới đây xây dựng một bảng giống như ví dụ trước nhưng sử dụng vị trí tương đối và môi trường "matrix" của gói **[amsmath](http://www.ctan.org/tex-archive/macros/latex/required/amslatex/math/)**:

```
$2 \mid \text{begin} { spreadtab } { { matrix } { } }
  1\backslash\backslash[0, -1] & [-1, -1] \setminus[0, -1] & [-1, -1] + [0, -1] & [-1, -1]\setminus[0, -1] & [-1, -1] + [0, -1] & [-1, -1] + [0, -1] & [-1, -1]\setminus[0, -1] & [-1, -1] + [0, -1] & [-1, -1] + [0, -1] & [-1, -1] + [0, -1] & [-1, -1]\setminus\end { spreadtab }
  9 $
```
1 1 1 1 2 1 1 3 3 1 1 4 6 4 1

Chúng ta thấy rằng đối với việc xây dựng bảng này, việc sử dụng vị trí tương đối là thích hợp hơn bởi vì chúng ta chỉ sử dụng đúng hai vị trí tương đối: [0,-1] tham chiếu đến ô ngay phía trên và [-1,-1] tham chiếu đến ô gần nhất ở phía trái-trên (hay phía Tây-Bắc trong ngôn ngữ bản đồ) so với ô chứa công thức.

Chúng ta cũng có thể sử dụng cả vị trí tuyệt đối lẫn tương đối trong cùng một công thức.

# <span id="page-4-1"></span>**2.3 Ô chứa văn bản**

Nếu muốn chèn văn bản vào một ô, chúng ta cần phải cho spreadtab biết rằng ô này sẽ không được tính. Chỉ cần thêm vào kí tự "@" ở một ví trí nào đó trong nội dung của ô, ô này sẽ được spreadtab bỏ qua và sẽ trở thành một ô "trơ": nó sẽ không thể được tham chiếu đến từ bất kì ô nào trong bảng.

Sau đây là một ví dụ:

```
\begin{spreadtab}{{tabular}{|r|ccc|}}
 \hline
3 @ giá trị của x \ & -5 & -1 & 4 \\
 4 @ $f(x) =2x$ & 2*[0 , -1] & 2*[0 , -1] & 2*[0 , -1] \\\ hline
 \end { spreadtab }
```
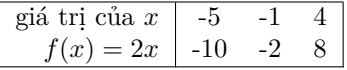

Ta có thể thay "@" bằng một kí tự (hoặc một chuỗi các kí tự) khác, chỉ cần định nghĩa lại lệnh \STtextcell theo cú pháp

\renewcommand\STtextcell{kí tự hoặc chuỗi kí tự}

Chẳng hạn nếu ta định nghĩa \renewcommand\STtextcell{toto} thì khi đó, mọi ô chứa "toto" đều được xem như những ô chứa văn bản.

Ngoài ra, ô trống cũng được spreadtab xem như là ô chứa văn bản.

# <span id="page-4-2"></span>**2.4 Ô hỗn hợp**

Trên thực tế, mỗi ô được tạo nên bởi *hai* vùng : *vùng số* chứa công thức và *vùng chữ* chứa văn bản (vùng này sẽ được fp bỏ qua khi tính toán):

- trong một ô, nếu không có gì đặc biệt, toàn bộ ô sẽ được xem giống như một vùng số, và vùng chữ là rỗng (xem ví dụ về tam giác Pascal ở phần trên của tài liệu);
- nếu ô có chứa "@" thì toàn bộ ô sẽ được xem như một vùng chữ, vùng số là rỗng;
- nếu ô có chứa ":=" thì đối số nằm giữa hai giấu ngoặc nhọn theo sau là vùng số, và những thứ còn lại là vùng chữ. Ô này sẽ có cấu trúc như sau:

<vùng chữ>:={vùng số}<tiếp theo của vùng chữ>

Chúng ta có thể thay ":=" bởi một hay một chuỗi các kí tự khác, chẳng hạn "toto", bằng cách định nghĩa lại macro \STnumericfieldmarker như sau:

```
\renewcommand\STnumericfieldmarker{toto}
```
Một khi vùng số đã được tính, nó sẽ được thay thế bởi giá trị của nó trong bảng.

Cần lưu ý rằng ":={vùng số}" có thể nằm giữa hai dấu ngoặc nhọn. Ví dụ, trong một ô ta có thể viết \textbf{:={a1+1}}. Nếu vùng số của ô a1 là 5 thì ô chứa công thức cuối cùng sẽ chứa giá trị là \textbf{6}.

Ví dụ đơn giản sau đây sẽ giúp các bạn hiểu rõ hơn:

```
\begin{spreadtab}{{tabular}{|c|c||c|}}\hline
giá tri 1 : :={50} & giá tri 2 : :={29} & trung bình : \textbf {:={(a1+b1)/2}}\\\hline
\end { spreadtab }
```
#### giá trị 1 : 50 giá trị 2 : 29 trung bình : **39.5**

Cũng cần lưu ý rằng ":={}" định nghĩa một công thức rỗng, nghĩa là ô được cho chỉ chứa văn bản như khi ta sử dụng "@". Tuy nhiên, ":={}" và "@" *không hoàn toàn tương đương* với nhau, bởi vì ô chứa ":={}" có thể "đọc" được các công thức sao chép (xem mục tiếp theo), còn với "@" thì không thể.

#### <span id="page-5-0"></span>**2.5 Sao chép công thức**

Để tránh phải sao chép nhiều lần các công thức giống nhau, spreadtab cung cấp cho ta lệnh \STcopy.

Lệnh này có cú pháp như sau:

#### \STcopy{>*x*,v*y*}{công thức}

trong đó *x* và *y* là các số nguyên dương xác định "mảng ô"<sup>3</sup> sẽ nhận được công thức sao chép: mảng này được xác định bởi ô chứa cú pháp trên và ô nằm vị trí thứ *x* về phía phải và vị trí thứ *y* về phía dưới của nó<sup>4</sup> . Lệnh \STcopy *không được* đặt trong các ô có chứa vùng số (nghĩa là có ":=").

Việc sao chép sẽ được bắt đầu từ ô chứa lệnh và sẽ thay đổi dần những chữ cái biểu diễn số thứ tự cột và những số biểu diễn số thứ tự hàng trong công thức, tùy theo vị trí của ô sẽ chứa công thức sao chép trong mảng. Ví dụ, nếu một ô chứa công thức a1+b2+c3 và công thức này được sao chép trong ô thứ 2 về phía phải và thứ 5 về phía dưới của ô đó, khi đó công thức này sẽ trở thành c6+d7+e8. Công thức được sao chép cũng có thể chứa vị trí tương đối và các vị trí này sẽ không thay đổi trong quá trình sao chép.

Bằng cách đặt một dấu "!" trước "tọa độ" (số hay chữ cái) của một vị trí, tọa độ này sẽ không thay đổi trong suốt quá trình sao chép. Ta hãy lấy ví dụ ở trên với công thức a!1+!b2+!c!3. Nếu công thức này được sao chép trong ô thứ 2 về phía phải và thứ 5 về phía dưới của ô đó, khi đó công thức này sẽ trở thành c1+d7+c3. Chức năng này cũng có hiệu lực với vị trí tương đối. Chẳng hạn, nếu một ô chứa công thức [-1,!-1]+[!-1,1]+[!1,!2] và công thức này được sao chép trong ô thứ 2 về phía phải và thứ 5 về phía dưới của ô đó, khi đó nó trở thành: [-1,-6]+[-3,1]+[-1,-3].

Chúng ta cũng có thể thay dấu chấm than bởi một kí tự khác nhờ lệnh

 $3$ Xem định nghĩa về mảng ô mục  $4.1.1$  trang [11.](#page-11-1)

 $^4$ Cách xác định này tương tự như khái niệm "Vị trí tương đối", xem mục [2.2](#page-4-0) trang [4.](#page-4-0) Như vậy, việc sao chép chỉ có thể được thực hiện đối với các ô ở phía phải hay phía dưới của ô chứa lệnh sao chép.

#### \renewcommand\STtransposecar{<kí tự>}.

Trong cú pháp \STcopy{>*x*,v*y*}{công thức}, nếu tham số *x* vắng mặt thì việc sao chép theo chiều ngang sẽ được thực hiện cho đến vị trí cuối cùng bên phải của bảng, còn nếu tham số *y* vắng mặt thì việc sao chép theo chiều dọc sẽ được thực hiện cho đến vị trí đáy bảng.

Sau đây là một vài ví dụ:

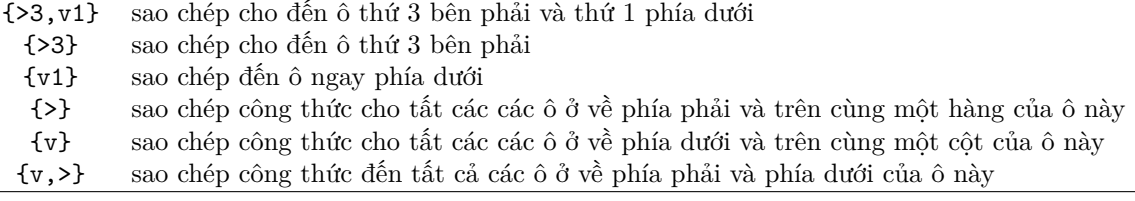

Chúng ta có thể dễ dàng tạo ra bảng phép nhân từ 1 đến 10:

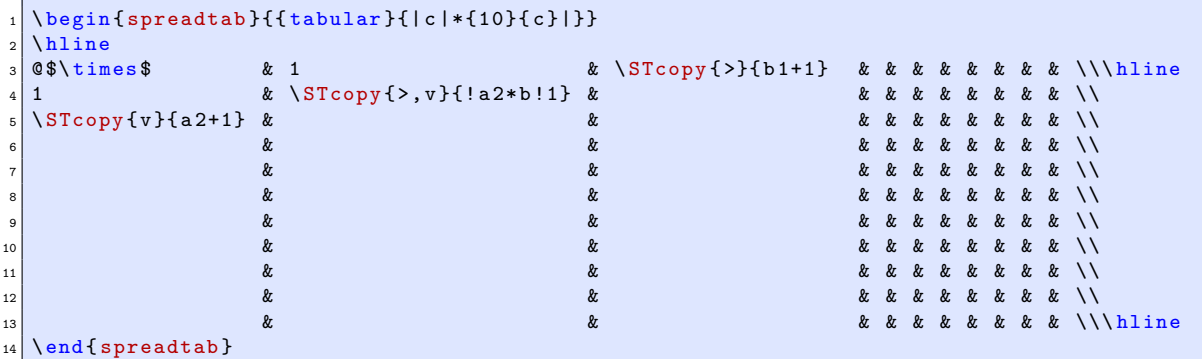

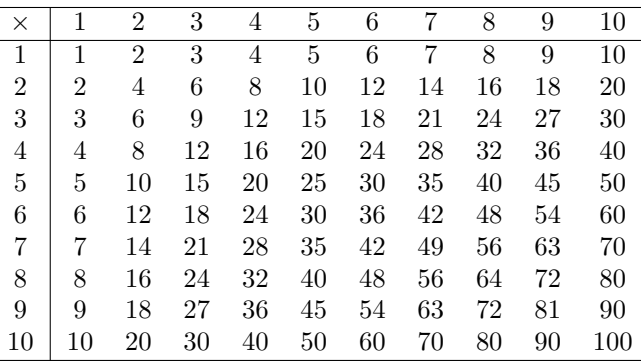

Khi sao chép một công thức, nếu một ô nào đó trong mảng được sao chép đã chứa một giá trị nào đó (nghĩa là chứa vùng số khác rỗng) thì việc sao chép sẽ không được thực hiện và ô này sẽ giữ nguyên giá trị của nó.

Nếu có nhiều lệnh \STcopy cùng thực hiện việc sao chép cho một ô nào đó thì công thức mà ô này nhận được sẽ là công thức tương ứng với lệnh \STcopy cuối cùng mà spreadtab đọc được (spreadtab đọc nội dung của bảng từ trái sang phải và từ trên xuống dưới). Trong ví dụ minh họa dưới đây, mảng sao chép tạo ra bởi \STcopy trong ô màu hồng sẽ không bao gồm mảng được tạo ra bởi \STcopy trong ô màu xanh, bởi vì spreadtab sẽ đọc ô màu hồng trước ô màu xanh:

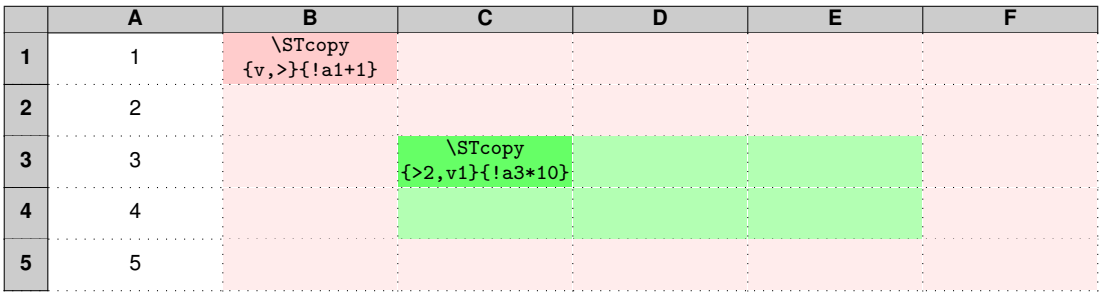

Ngay dưới đây ta sẽ áp dụng ví dụ minh họa ở trên. Trong bảng này, ô b5 đã có sẵn một giá trị và ô c5 là một ô hỗn hợp có vùng số khác rỗng, chúng sẽ được giữ nguyên.

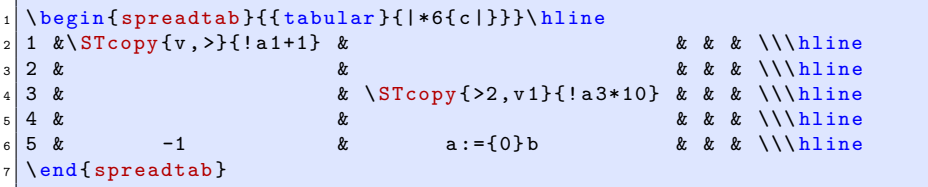

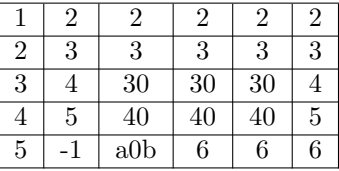

Như đã đề cập trong mục trước, ta có thể sao chép một công thức cho một ô chứa vùng số rỗng (nghĩa là chứa ":={}"). Trong trường hợp này, công thức sẽ được sao chép đến vị trí của ":={}". Ngược lại, ta không thể làm điều tương tự đối với các ô chứa "@" (nghĩa là chỉ chứa văn bản).

Ví dụ:

```
\begin { spreadtab } { { tabular } { |*(c|) } } \ hline 1 k 2 k 3 k 4
2 1 & 2 & 3 & 4 & 5 & 6 \\\ hline
X \S T copy \{\> \{a1+1\} Y \& QXY \& X := \{\}& Y \& \text{textbf{}: = \{\}\} \& k\end { spreadtab }
```
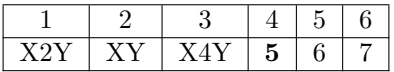

# <span id="page-7-0"></span>**3 Định dạng bảng**

# <span id="page-7-1"></span>**3.1 Trở lại với hàng và đường kẻ ngang**

Để xác định điểm kết thúc của một hàng, spreadtab bắt buộc phải nhận ra sự xuống hàng và các đường kẻ ngang. Gói này cho phép sử dụng thêm một tham số của \\ như sau: \\[<dimension>].

Chúng ta có thể sử dụng một số tùy ý các đường kẻ ngang sau:

- \hline;
- \cline{x-y} trong đó x và y là số thứ tự của cột xuất phát và cột đến của đường kẻ;
- \hhline{<type>} trong đó <type> là kiểu đường kẻ tùy chọn (xem tài liệu của gói **[hhline](http://www.ctan.org/tex-archive/macros/latex/required/tools/)**);
- một lệnh bất kì của gói **[booktabs](http://www.ctan.org/tex-archive/macros/latex/contrib/booktabs/)**: \toprule, \midrule, \bottomrule, \cmidrule, \addlinespace, \morecmidrule và \specialrule. Tất cả các tham số của các macro này đều được xử lí.
- **\noalign** và tham số của nó có thể được đặt sau **\\**.

Dưới đây là một ví dụ về tam giác Pascal "ngược":

```
\begin{spreadtab}{{tabular}{*5c}}
 [0,1] & [-1,1]+[0,1] & [-1,1]+[0,1] & [-1,1]+[0,1] & [-1,1]\setminus[1 \in \mathbb{R}]<br>[0.1] & [-1,1]+[0.1] & [-1,1]+[0.1] & [-1,1] & \setminus[0,1] & [-1,1]+[0,1] & [-1,1]+[0,1] & [-1,1] & \setminus4 [0 ,1] & [ -1 ,1]+[0 ,1] & [ -1 ,1] & & \\ \ hline \ hline
 5 [0 ,1] & [ -1 ,1] & & & \\ \ cline {2 -4}
6 1 & & & & \\ \ hline
 \end { spreadtab }
```
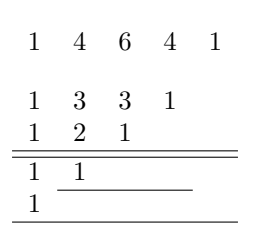

# <span id="page-8-0"></span>**3.2 Ẩn một hàng hay một cột**

Thỉnh thoảng, nguyên một hàng hay một cột được sử dụng để chứa các phép tính trung gian mà ta muốn chúng không được hiển thị trong bảng. spreadtab sẽ giúp ta thực hiện điều này nhờ các lệnh \SThiderow (ẩn hàng) và \SThidecol (ẩn cột). Nếu chúng được đặt trong một ô nào đó, thì hàng hay cột chứa ô đó sẽ được ẩn đi.

Sau đây là một ví dụ:

```
\begin{align} \begin{bmatrix} \begin{array}{c} \texttt{1} \\ \texttt{2} \end{array} \end{bmatrix} \end{align}\hline<br>@Giátri của $x$
CGiá trị của $x$ k -1 & 0\ SThidecol & 2 & 3 \\\hline<br>
C$f(x)=2x-1$ & 2*[0,-1]-1 & 2*[0,-1]-1 & 2*[0,-1]-1 & 2*[0,-1]-1 \\
                                         & 2*[0, -1] -1 \& 2*[0, -1] -1 \& 2*[0, -1] -1 \& 2*[0, -1] -1 \& 2*[0, -1] -1 \ \ \ \ \ \ \\mathfrak{G}g(x)=x-10\ \SThiderow & [0, -2] -10 & [0, -2] -10 & [0, -2] -10 \\<br>\mathfrak{G}h(x)=1-x\ & 1-[0, -3] & 1-[0, -3] & 1-[0, -3] & 1-[0, -3] \\\hline
                                                               & 1 - [0, -3]\end { spreadtab }
```
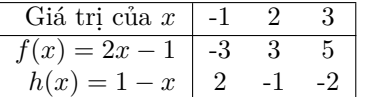

Chúng ta đã ẩn đi hàng chứa *g*(*x*) và cột chứa giá trị 0 (cột thứ ba).

Cần nhớ rằng môi trường bảng (trong ví dụ trên là tabular) sẽ không đọc được các hàng và các cột ẩn, điều đó giải thích tại sao trong phần định nghĩa môi trường bảng, chúng ta chỉ có 4 cột (|r|ccc|), trong khi đó spreadtab lại làm việc với 5 cột.

Để thấy sự khác biệt, chúng ta sẽ lấy lại ví dụ trên nhưng không ẩn một hàng hay cột nào:

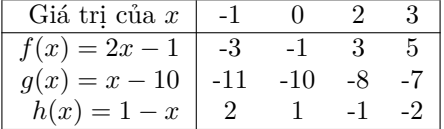

#### <span id="page-8-1"></span>**3.3 Lưu giá trị của một ô**

Nhiều lúc chúng ta cần giá trị của một ô để sử dụng bên ngoài một công thức hay thậm chí là bên ngoài của bảng. Ta sử dụng cú pháp sau:

```
\STsavecell{<lệnh>}{<vị trí tuyệt đối>}
```
Cú pháp này cho phép lưu giá trị của ô có <vị trí tuyệt đối> trong <lệnh>. *Chú ý*: spreadtab sẽ không kiểm tra là <lệnh> đã được định nghĩa trước đó hay chưa.

Chúng ta chỉ có thể sử dụng vị trí *tuyệt đối* bởi vì cú pháp trên được đặt trong phần tùy chọn của môi trường spreadtab.

Ta có thể lưu cùng một lúc nhiều ô, chỉ cần đặt trong phần tùy chọn một số tương ứng lệnh \STsavecell.

```
1 \ begin { spreadtab }[\ STsavecell \ hhh {b 3}\ STsavecell \ mmm {c 3}\ STsavecell \ sss {d 3}]{{ tabular
        }{| rc |}}\ hline
  0 Vận tốc (km/h) &\SThidecol&\SThidecol&\SThidecol& 35 \\<br>0 Khoảng cách (km) & & & & & 25 & & 180\\\hline
3 \mid \text{Q} Khoảng cách (km) \& & \&4 @ Thời gian (h min s) & trunc (e2/e1 ,0) & trunc (60*( e2/e1-b3) ,0) & trunc (3600*( e2/e1-b3)
         -60*c3,1) &@\\hhh\\h h \mmm\ min \sss\ s\\\hline
  \end{spreadtab}\par\medskip
 Phải mất ít nhất \ hhh \ giờ
```
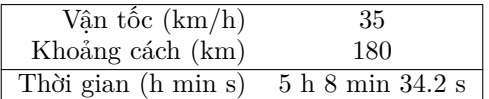

Phải mất ít nhất 5 giờ

#### <span id="page-9-0"></span>**3.4 Sử dụng \multicolumn**

Gói spreadtab tương thích với cú pháp

```
\multicolumn{<n>}{<kiểu>}{<nội dung>}
```
Cú pháp này cho phép hợp nhất <n> ô thành một ô có kiểu và nội dung được xác định trong phần tùy chon.

Bảng dưới đây chứa một số ô đã được hợp nhất với nhau, các ô của nó sẽ có vị trí như sau đối với spreadtab:

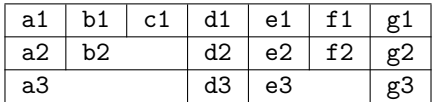

Như vậy, ô ở ngay sau ô hợp nhất sẽ có số thứ tự phụ thuộc vào số ô đã được hợp nhất.

Ở hàng cuối cùng, các ô a3, b3 và c3 được hợp nhất với nhau, và nếu ô a3 chứa công thức thì các ô b3 và c3 sẽ *không tồn tại* đối với spreadtab: chúng ta không thể tham chiếu đến chúng từ một ô nào khác.

Trong ví dụ sau đây, mỗi số ở hàng trên sẽ bằng tích của hai số ngay phía dưới của nó:

```
\neqcolumntype{K}[1]{Q} >{\centerdotcentering \ arraybackslash }p{#1cm}@{}}}
\begin{array}{c} \text{begin}\\chicline {2-5}
\&\mathcal{L}=\{c2*e2\} \&\mathcal{L}=\{c2*e2\} \&\mathcal{L}=\{c2*e2\} \&\mathcal{L}=\{c2*e2\}5 \ multicolumn {2}{| K {1}}{:=8}&\ multicolumn {2}{| K {1}}{:=7}&\ multicolumn {2}{| K
     {1}|}{:=6}\\\hline
\end { spreadtab }
```
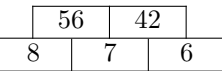

#### <span id="page-9-1"></span>**3.5 Gói fp**

Như đã nói ở trên, tất cả các phép tính đều được thực hiện bởi gói **[fp](http://www.ctan.org/tex-archive/macros/latex/contrib/fp/)** và macro \FPeval <sup>5</sup> của nó. Gói này cung cấp một khả năng tính toán rất mạnh cho TFX và còn được trang bị tất cả các hàm số thông dụng. Các phép tính được tính với độ chính xác đến 10−<sup>18</sup>, do đó kết quả sẽ được hiển thị đến 18 chữ số thập phân nếu nó không tròn ! Tất nhiên trong hầu hết các trường hợp, 18 chữ số là quá nhiều và ta muốn giảm bớt.

Có nhiều cách để giải quyết vấn đề này:

- có thể dùng gói **[numprint](http://www.ctan.org/tex-archive/macros/latex/contrib/numprint/)** để quản lí việc hiển thị kết quả;
- sử dụng hàm round(kết quả,n) để làm tròn kết quả đến n chữ số thập phân;
- ta cũng có thể sử dụng macro \STautoround của spreadtab, tham số của nó là số chữ số thập phân cần hiển thị. Nếu không có tham số (mặc định), nó sẽ không làm tròn kết quả.

 $^5$ Cả hai khái niệm "trung tố" (infix) và "hậu tố" (postfix) đều được chấp nhận bởi **\FPeval**, do đó các công thức trong spreadtab có thể được viết dưới cả hai dang trên.

Ví dụ sau là bảng chứa các số nguyên từ 1 đến 7 và các nghịch đảo của chúng, được làm tròn đến 10−<sup>6</sup> :

```
\STautoround {6}
 2 \ begin { spreadtab }{{ tabular }{| l |*7{ >{\ centering \ arraybackslash }m {1.35 cm }|}}}
 \hline
4 @$x$ & 1 & 2 & 3 & 4 & 5 & 6 & 7 \\\ hline
 @x^{-1}$& 1/b1 & 1/c1 & 1/d1 & 1/e1 & 1/f1 & 1/g1 & 1/h1\\\hline
 \end { spreadtab }
```
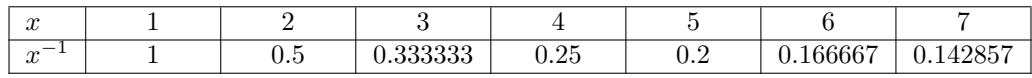

#### <span id="page-10-0"></span>**3.6 Dấu thập phân**

Gói fp sử dụng dấu chấm là dấu thập phân theo mặc định. Trong việc hiển thị kết quả, chúng ta có thể thay thế dấu chấm bởi một kí tự khác nhờ cú pháp:

#### \STsetdecimalsep{<kí tự>}

Chẳng hạn để thay dấu chấm bởi dấu phẩy ta dùng:

#### \STsetdecimalsep{,}

Lưu ý là trong môi trường toán, dấu phẩy không được hiểu là dấu thập phân (mặc định là dấu chấm), do đó luôn có một khoảng trắng theo sau nó. Để xóa đi khoảng trắng này, ta có thể đặt dấu phẩy giữa hai dấu ngoặc nhọn như trong ví dụ sau:

```
1 3 ,14 không hiển thị giống $3 ,14$.\ par
_2 3,14 hiển thị giống $3{,}14$
```
3,14 không hiển thị giống 3*,* 14. 3,14 hiển thị giống 3*,*14

> $\overline{0.5}$  $-7,05$ 9*,* 85 3*,* 7 6*,* 775

5 −4 0*,*5 −6*,*1 −8 −7*,*05 9*,*85 3*,*7 6*,*775

Khi các ô được hiển thị trong môi trường toán, chúng ta có thể<sup>6</sup> thay dấu chấm bởi dấu phẩy giữa hai dấu ngoặc nhọn với lệnh \STsetdecimalsep{{,}}. Trong hai bảng dưới đây, ta thấy rằng khoảng trắng sau dấu phẩy trong bảng thứ hai đã biến mất:

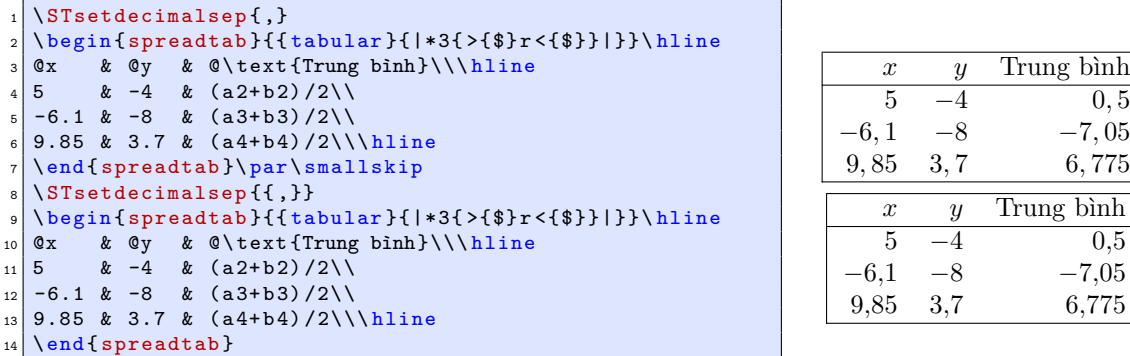

# <span id="page-10-1"></span>**4 Macro hàm**

Bởi vì tất cả các phép tính đều được thực hiện bởi gói **[fp](http://www.ctan.org/tex-archive/macros/latex/contrib/fp/)** nên các hàm số trong các công thức phải được "hiểu" bởi fp. Tuy số lượng các hàm số cung cấp bởi fp là rất lớn, nó vẫn không đủ để thực hiện các phép tính trong bảng. Đó là lí do tại sao cần phải xây dụng các macro hàm. Các macro này được tạo ra nhờ vào các hàm sẵn có của fp.

Nhận xét quan trọng: có thể lấy hàm hợp lẫn nhau của các macro hàm, và các tham số của chúng có thể chứa các phép toán cũng như hàm số của fp.

 $6$ Tuy nhiên sẽ tốt hơn nếu ta sử dụng numprint để thay đổi cách hiển thị kết quả. Ngoài ra chúng ta cũng có thể thay đổi code của dấu phẩy: \mathcode',="013B\relax (chỉ dành cho người dùng thông thạo).

#### <span id="page-11-0"></span>**4.1 Macro hàm toán học**

#### <span id="page-11-1"></span>**4.1.1 Hàm tổng**

Hàm "sum" cho phép lấy tổng của một hay nhiều mảng ô và có cú pháp:

```
sum(<mảng 1>;<mảng 2>;...;<mảng 3 n>)
```
trong đó một mảng :

- hoặc là một ô riêng biệt, chẳng hạn "a1" hay " $[2,1]$ ";
- hoặc là một miền chữ nhật giới hạn bởi một ô phía trên bên trái và một ô phía dưới bên phải, nó được nhập vào như sau: "<ô 1>:<ô 2>", với điều kiện là "<ô 1>" phải ở *trước* "<ô 2>" khi chúng ta đi từ trên xuống dưới và từ trái sang phải.

Ví dụ về mảng ô: "a2:d5", "[-1,-1]:[2,3]", "b4:[5,1]".

Trong các mảng, những ô trống hoặc chỉ chứa văn bản được xem như chứa giá trị 0. Các ô bị nhập vào bởi \multicolumn cũng vậy.

Vị trí tương đối và tuyệt đối có thể được sử dụng cùng nhau. Ví dụ sau đây tính tổng các hệ số của tam giác Pascal:

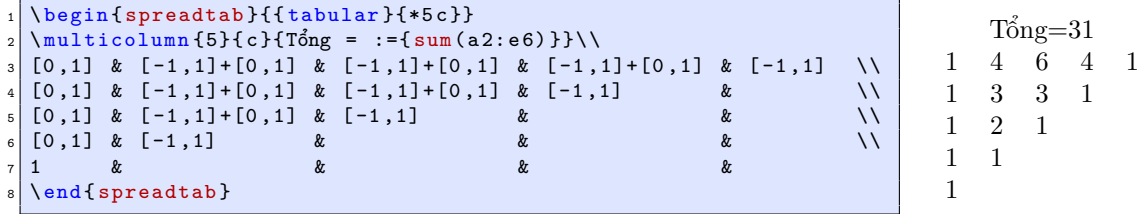

#### <span id="page-11-2"></span>**4.1.2 Hàm giai thừa**

Macro hàm fact(<n>) cho phép tính giai thừa của tham số n, trong đó n là một số nguyên trong khoảng từ 0 đến 18<sup>7</sup> . n có thể là một tham chiếu đến một ô chứa một số nguyên.

Bảng sau chứa giai thừa của các số từ 0 đến 8:

```
\begin{spreadtab}{{tabular}{*9c}}
2 0 & 1 & 2 & 3 & 4 & 5 & 6 & 7 &8\\\ hline
3 fact (a1) & fact (b1) & fact (c1) & fact (d1) & fact (e1) & fact (f1) & fact (g1) & fact (h1) & fact (i1)
 \end { spreadtab }
```
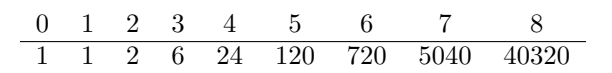

#### <span id="page-11-3"></span>**4.1.3 Macro hàm sumprod**

Hàm sumprod cho phép lấy tích của các phần tử tương ứng của hai hay nhiều mảng, sau đó tính tổng của các tích này. Cú pháp:

#### sumprod(<mảng 1>;<mảng 2>;...;<mảng n>)

Tất cả các mảng của hàm phải có cùng kích thước.

Ví dụ đơn giản sau đây tính tuổi trung bình của một nhóm trẻ em từ 10 đến 15 tuổi:

<sup>7</sup>Đối với fp, số lớn nhất là  $10^{18} - 1$ . Giai thừa của 19 vượt quá số này.

```
\begin{spreadtab}{{tabular}{r*6c}}
2 @Tuổi & 10 & 11 & 12 & 13 & 14 & 15\\
3 @Số lượng & 5 & 8 & 20 & 55 & 9 & 3\\\ hline
\texttt{QTrung bình&\muulticolumn} {6}{1}{:={sumprod(b1:g1;b2:g2) / sum(b2:g2) }}
\end { spreadtab }
```
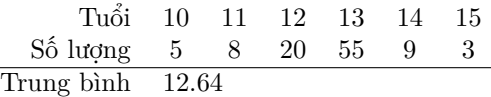

Cũng giống như macro hàm sum, các ô chứa văn bản hoặc được nhập bởi \multicolumn được xem như có giá trị 0.

#### <span id="page-12-0"></span>**4.1.4 Số ngẫu nhiên**

Macro hàm randint và rand trả về một số ngẫu nhiên.

Chú ý: giá trị ngẫu nhiên này phụ thuộc vào thời điểm biên dịch của tài liệu. Nếu chúng ta muốn nhận được những giá trị không phụ thuộc vào thời điểm biên dịch, cần định nghĩa lại macro \ST@seed và gán cho \FPseed một giá trị nguyên:

```
\makeatletter
\renewcommand\ST@seed{}
\makeatletter
4 \ FPseed =27 % chẳng hạn, hoặc một số nguyên bất kì nào khác
```
Macro hàm randint trả về một *số nguyên* phụ thuộc vào tham số. Cú pháp như sau:

```
randint([<số 1>,]<số 2>)
```
trong đó <số 1> là một tham số nguyên (mặc định bằng 0). Số nguyên ngẫu nhiên được trả về sẽ nằm trong đoạn [<số 1>;<số 2>].

Macro hàm rand() trả về một số thập phân ngẫu nhiên giữa 0 và 1:

```
\STautoround {6}
\begin{spreadtab}{{tabular}{|1| cccc | }}\hline
\circ35 thuộc đoạn [0;1] \&rand () \&rand () \&rand () \& \& rand () \& \wedge\in 6 \in \in [-5,5] \& randint (-5,5) \& randint (-5,5) \& randint (-5,5) \setminus\Im6 thuộc đoạn [0;20] & randint (20) & randint (20) & randint (20) \Lambda\hline
\end { spreadtab }
```
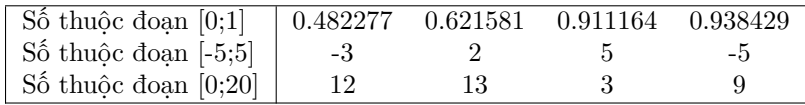

#### <span id="page-12-1"></span>**4.2 Các macro hàm kiểm tra**

Có ba macro hàm kiểm tra, chúng có cú pháp như sau:

ifeq(<số 1>,<số 2>,<số 3>,<số 4>) ifgt(<số 1>,<số 2>,<số 3>,<số 4>) iflt(<số 1>,<số 2>,<số 3>,<số 4>)

Phép so sánh được thực hiện giữa <số 1> và <số 2>:

- kiểm tra đẳng thức với ifeq:  $\langle \sin 1 \rangle = \langle \sin 2 \rangle$ ?
- kiểm tra tính lớn hơn nghiêm ngặt với ifgt : <số  $1$ > > <số  $2$ >?
- kiểm tra tính nhỏ hơn nghiêm ngặt với iflt :  $\langle s\delta \rangle$  1>  $\langle s\delta \rangle$  2> ?

Nếu phép kiểm tra là đúng thì <số 3> được trả về, nếu không thì <số 4> được trả về.

Ví dụ sau đây xác định một vài giá trị của hàm số *f*(*x*) =  $\sqrt{ }$  $\int$  $\overline{\mathcal{L}}$ 10 nếu *x <* 1 0 nếu *x* = 1 −10 nếu *x >* 1

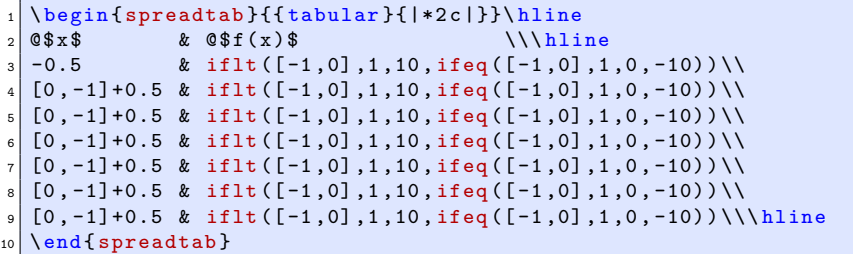

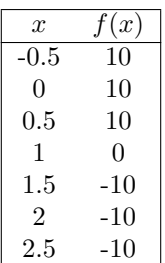

# <span id="page-13-0"></span>**5 Một số lưu ý đặc biệt**

#### <span id="page-13-1"></span>**5.1 Định nghĩa lại lệnh vẽ đường kẻ ngang**

Chúng ta có thể thử định nghĩa một lệnh để vẽ một đường kẻ ngang kép chẳng hạn:

#### \newcommand\dline{\hline\hline}

rồi sau đó sử dụng nó trong một bảng tính số hạng của dãy Fibonacci:

$$
\begin{array}{c|cccccc} 0 & 1 & 2 & 3 & 4 & 5 & 6 \\ \hline 1 & 1 & 2 & 3 & 5 & 8 & 13 \end{array}
$$

Nhưng khi nhập vào đoạn mã sau

```
\newcommand\dd{line{\textrm{\thinspace}}\nthe V\nthe Wclnime \hline \}2 \times 7 called {\begin{bmatrix} t \end{bmatrix}}3 {
  4 0 & 1 & 2 & 3 & 4 & 5 & 6 \\\ dline
  5 1 & 1 & a2+b2 & b2+c2 & c2+d2 & d2+e2 & e2+f2
  \mathcal{F}
```
và biên dịch thì hệ thống báo lỗi:

! Improper alphabetic constant.

Lí do rất đơn giản, đó là spreadtab *không hiểu* được lệnh \dline và do đó không xem nó như một đường kẻ ngang, như vậy nó được xem như thuộc *ô đầu tiên của hàng tiếp theo*. Với spreadtab, ô b1 chứa:

#### \dline 1

Do không có @ hay :={...}, \FPeval cố gắng tính giá trị của ô, và tất nhiên là thất bại ! Để có thể biên dịch mà không bị lỗi, cần phải có một công thức trong ô b1:

```
\newcommand\dline {\hline\hline}
\begin{array}{c}\n\text{begin{sp{}1} 2 & 8 & 3 & 8 & 4 \\
\end{sp{\}3 0 & 1 & 2 & 3 & 4 & 5 & 6 \\\ dline
4 :={1} & 1 & a2+b2 & b2+c2 & c2+d2 & d2+e2 & e2+f2
\end { spreadtab }
```
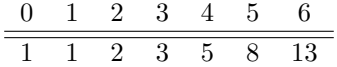

#### <span id="page-14-0"></span>**5.2 Sử dụng cùng lúc \multicolumn và \SThidecol**

Trước hết, thông thường việc sử dụng cùng lúc \multicolumn và \SThiderow là không thể, và đa số người sử dụng sẽ không rơi vào hoàn cảnh này, và do đó, không cần đọc mục này.

Nhưng nếu bạn đọc nào muốn hiểu rõ vấn đề, chúng ta hãy cùng xem. Một cột được ẩn đi không được chứa một ô có lệnh \multicolumn, nhưng chuyện gì sẽ xảy ra nếu ta rơi vào trường hợp này ?

Nói chung, hệ thống sẽ không báo lỗi, nhưng các vị trí và tham chiếu sẽ bị xáo trộn ở hàng chứa \multicolumn....

Hãy lấy một ví dụ, trong bảng sau, ta sẽ hợp nhất các ô từ b2 đến h2 và ta muốn ẩn đi các cột c, d và f (màu xám):

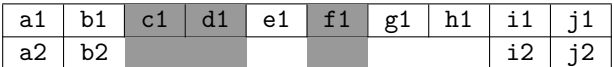

Có 4 ô *ẩn* được hợp nhất, do đó ta sẽ nhập vào \multicolumn{4}, bởi vì khi đếm số ô để hợp nhất, ta sẽ trừ ra các ô đã được ẩn.

Bây giờ, nếu đếm 4 chữ cái kể từ chữ cái b ta sẽ đi đến chữ cái e: ta được "đoạn cột b-e". Đoạn này chứa 2 cột ẩn (c và d) và không chứa 1 cột ẩn khác (f). Hai giá trị này là rất quan trọng để hiểu được phần tiếp theo, trong trường hợp tổng quát ta hãy kí hiệu chúng là *a* và *b*.

Cần tuân thủ các quy tắc sau :

- phải thêm vào *b* kí tư " $x$ " sau \multicolumn (con số này là 1 với ví du trên);
- dịch chữ cái thứ tự cột của các ô sau \multicolumn *a* chữ cái về phía đầu của bảng chữ cái. Đối với ví dụ trên, nếu ta muốn tham chiếu đến ô "i2", cần phải nhập vào g2.

Trong ví dụ sau, mỗi số ở hàng dưới sẽ bằng tổng của số ở hàng trên và 1. Bảng này có cấu trúc tương tự như ví dụ trước: *a* = 2 và *b* = 1. Chú ý rằng ta sẽ thêm vào một kí tự "&" bởi vì *b* = 1.

```
\begin{align} \begin{bmatrix} spr\end{bmatrix} {\{ tabular\} } \{ + \{ 7 \} {c | }\} \end{align}2 \ hline
\begin{array}{ccccc} 3 & 1 & & 2 & & \text{SThidecol3 & \S} \ 4 & & 1 & 4 & 2 & & \text{SThidecol3 & \S} \ 5 & & 1 & 1 & 8 & 1 & 1 \end{array}4 a 1+1& \ multicolumn 4{l |}{:={ b 1+1}}& & i 1+1 & j 1+1\\\ hline
                                                                     5 a 2+1& b2+1 & & & & & & & g2+1 & h 2+1\\\ hline
   \end { spreadtab }
```
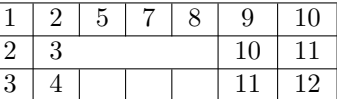

Sau đây là một ví dụ khác tương tự, ta sẽ ẩn một cột (cột d):  $a = 1$  và  $b = 0$ .

```
\begin{align} \begin{bmatrix} s & p \end{bmatrix} {\{ \{ \{ \{ \} \{ \} \{ \} \{ \} \{ \} \} \} \} \end{align}\begin{array}{c|cc}\n2 & \text{hline} \\
3 & 1 & \& 2\n\end{array}3 1 & 2 & 3 & \ SThidecol 4 & 5 & 6 & 7 & 8 & 9 & 10 \\\ hline
_{4} a 1+1& \multicolumn 6{1|}{:={b1+1}}
  5 a 2+1& b2+1 & & & & & & & h2+1 & i 2+1\\\ hline
  \end { spreadtab }
```
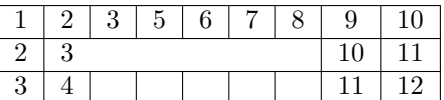

#### <span id="page-15-0"></span>**5.3 Các thông báo lỗi**

spreadtab sẽ dừng biên dịch và thông báo lỗi trong các trường hợp sau:

- để tính giá trị của một ô, chúng ta tính các ô mà nó tham chiếu đến; với các ô này chúng ta lại làm tương tự, và nếu có một ô nào đó tham chiếu đến ô ban đầu (tham chiếu vòng), hệ thống sẽ báo lỗi và hiển thị trong tin nhắn báo lỗi vòng tham chiếu này;
- một công thức chứa một tham chiếu đến một ô rỗng hoặc chỉ chứa văn bản;
- một ô tham chiếu đến một ô không xác định (bên ngoài giới hạn của bảng);
- một ô tham chiếu đến một ô bị hợp nhất bởi \multicolumn;
- một ví trí tương đối không đúng cú pháp.

spreadtab có thể thông báo lỗi trong tập tin log. Lệnh \STmessage với tham số true hoặc false cho phép thực hiện hay không việc báo lỗi này (true theo mặc định).

Chúng ta hãy lấy một ví dụ đơn giản:

```
\begin{spreadtab}{{tabular}{|cccc|c|}}\hline
 b1+1 & c1+1 & d1+1 & 10 & a1+b1+c1+d1\\\hline
3 \ end { spreadtab }
```
13 12 11 10 46

Việc tiến hành xây dựng bảng ở đây rất đơn giản. Sau đây là một số thông tin cho bởi spreadtab:

```
[spreadtab] New spreadtab ({tabular}{|cccc|c|})
  * reading tab: ok
   computing formulas:
       cell A1-B1-C1c = 11 B1
       cell C1
       cell D1
       cell E1
    building tab: ok
10 [spreadtab] End of spreadtab
```
Môi trường bảng cho bởi người sử dụng được đặt trong các dấu ngoặc (trong trường hợp này là {tabular}{|cccc|c|}). Chúng ta thấy rõ 3 bước cần thiết của spreadtab (bắt đầu bởi các dấu sao) để thực hiện nhiệm vụ của nó: đọc bảng, tính các công thức rồi sau đó xây dựng lại và hiển thị bảng.

Ở bước thứ hai, các ô được đánh giá từ trên xuống dưới, từ trái sang phải: ta thấy rằng spreadtab bắt đầu tính ô A1. Để làm điều đó, nó phải tính B1 trước, và trước đó nữa là C1. Vì C1 chỉ phụ thuộc vào D1 (có giá trị bằng 10) nên nó có thể được tính.

Các hàng tiếp theo chỉ có một ô, nghĩa là spreadtab tính các ô này trong khi chúng đã có sẵn giá trị hoặc tham chiếu đến những ô đã được tính.

#### <span id="page-15-1"></span>**5.4 Sửa lỗi**

Việc sử dụng spreadtab sẽ dễ dàng hơn nhờ chế độ sửa lỗi của nó. Chế độ này được sẽ được kích hoạt khi lệnh \STdebug được đặt trong phần tham số tùy chọn của môi trường spreadtab. Lệnh này sẽ khiến cho spreadtab, thay vì hiển thị bảng kết quả, hiển thị một hay nhiều "bảng sửa lỗi". Việc hiển thị này được thực hiện ngay sau khi spreadtab vừa đọc hết các ô của bảng, khi mà chưa một công thức nào được tính. Số lệnh \STdebug sẽ quyết định số bảng sửa lỗi được hiển thị. Chỉ có ba tham số được sử dụng:

• \STdebug{formula} : hiển thi vùng số của tất cả các ô và các lệnh xuống hàng;

- \STdebug{text} : hiển thị vùng chữ của tất cả các ô;
- \STdebug{code} : hiển thị mã mà spreadtab gán cho mỗi ô khi đọc nó. Mã này có giá trị bằng:
	- −1 nếu đó là một ô được hợp nhất bởi lệnh \multicolumn;
	- 0 nếu đó là một ô trống hoặc là một ô chỉ chứa văn bản;
	- 1 nếu vùng số của ô chứa công thức (sẽ được tính sau này);
	- 2 nếu vùng số chứa một giá trị cụ thể.

Khi chế độ sửa lỗi được kích hoạt, bảng kết quả *sẽ không được hiển thị*. Tuy nhiên chúng ta có thể ép cho spreadtab hiển thị nó bằng cách thêm lệnh \STdisplaytab vào tham số tùy chon.

Chúng ta hãy xem ví dụ dưới đây:

```
1 \ begin { spreadtab }{{ tabular }{| r|r|r |}}\ hline
  2 @$x$ &@$y$ & @$x+y $\\\ hline \ hline
\begin{array}{ccc} 3 & 22 & & k & 54 \\ 4 & 43 & & k & 65 \end{array} & \STcopy {v3} {a2+b2} \\
4 43 & 65 & \\
\begin{array}{lllll} 5 & 49 & & 37 & & \\\hline 6 & $Sx =:-\{a2+a3+a4\}\$ & & $Sy =:-\{b2+b3+b4\}\$ & & $Sx+Sy =:-\{\}\}\\\hline \end{array}Sx =: = {a2+a3+a4} & Sy =: = {b2+b3+b4} & Sx+Sy =: ={}\mathcal{}\\\langle 1 - 2\{\mu \times 2\{ | r | \}{$Sy-Sx = : ={b5-a5}$}
  \end { spreadtab }
```
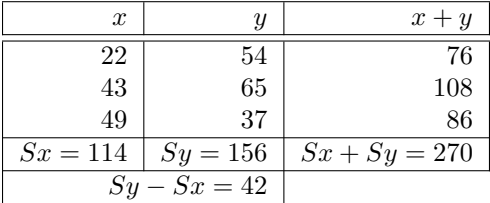

Chúng ta sẽ nhờ spreadtab hiển thị ba bảng sửa lỗi của bảng trên. Chỉ cần thay đổi dòng thứ nhất của đoạn mã ở trên như sau:

\begin{spreadtab}[\STdebug{text}\STdebug{formula}\STdebug{code}]{{tabular}{|rr|r|}}\hline

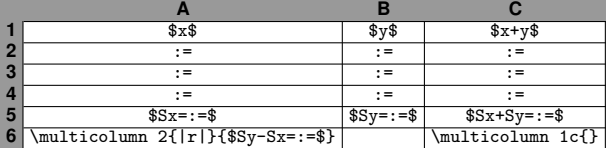

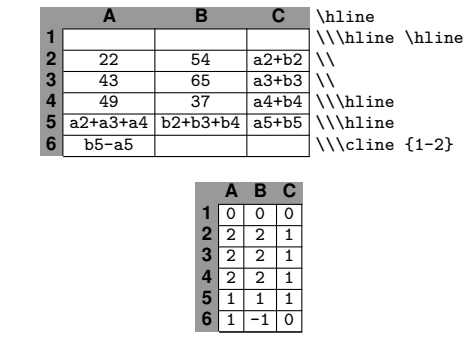

Ba bảng sửa lỗi này có thể giúp ta hiểu rõ hơn về sự hoạt động của spreadtab. Chúng ta thấy rằng tất cả các ô chứa vùng số, được thể hiện bởi ":=" (xem bảng đầu tiên), đều có mã 1 hoặc 2 (xem bảng thứ 2 và thứ 3). Vị trí của ":=" chính là vị trí sẽ hiển thị kết quả (của vùng số) một khi được tính.

Trong các bảng ở trên, các ô chứa tọa độ chỉ có thể được tô xám khi ta gọi thêm gói **[colortbl](http://www.ctan.org/tex-archive/macros/latex/contrib/colortbl/)**.

# <span id="page-17-0"></span>**6 Một số ví dụ**

Chúng ta hãy kết thúc bằng một vài ví dụ thú vị !

Để biết được kết quả nào đã được tính, chỉ những số không được tính (cho bởi người dùng) sẽ được in đỏ. Trong các ví dụ này, rất nhiều kĩ năng và gói (chủ yếu là numprint và các cột "N" của nó để canh thẳng hàng các dấu phẩy thập phân) đã được sử dụng để nhận được những kết quả, nhiều hay ít, thỏa mãn mỹ quan của chúng ta. Mã nhập vào đôi khi khá nặng nề, nhưng đây không phải là những ví dụ cơ bản, mà là những bảng được "trang điểm" tỉ mỉ. Hơn nữa, để cho "sáng sủa", ta sẽ không sử dụng lệnh \STcopy.

#### <span id="page-17-1"></span>**6.1 Lại là tam giác Pascal**

```
\begin{spreadtab}{{tabular}{*7r}}
[0,1] & [-1,1]+[0,1] & [-1,1]+[0,1] & [-1,1]+[0,1] & [-1,1]+[0,1] & [-1,1]+[0,1] &
     [-1,1]\setminus[0,1] & [-1,1]+[0,1] & [-1,1]+[0,1] & [-1,1]+[0,1] & [-1,1]+[0,1] & [-1,1]+[0,1] & [-1,1]+[0,1] & [-1,1]+[0,1] & [-1,1]+[0,1] & [-1,1]+[0,1] & [-1,1]+[0,1] & [-1,1]+[0,1] & [-1,1]+[0,1] & [-1,1]+[0,1] & [-1,1]+[0,1] & [0,1] & [-1,1]+[0,1] & [-1,1]+[0,1] & [-1,1]+[0,1] & [-1,1]5 [0 ,1] & [ -1 ,1]+[0 ,1] & [ -1 ,1]+[0 ,1] & [ -1 ,1] & & & \\
6 [0 ,1] & [ -1 ,1]+[0 ,1] & [ -1 ,1] & & & & \\
[0,1] & [-1,1] &
8 \ color { red }:={1}& & & & & &
\end { spreadtab }
```
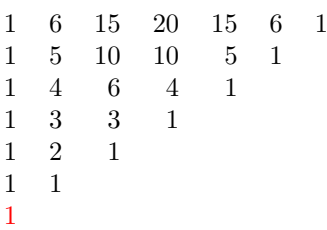

### <span id="page-17-2"></span>**6.2 Chuỗi hội tụ**

Chuỗi mà chúng ta sẽ xét đến là khai triển giới hạn của hàm số mũ:

$$
\forall x \in \mathbf{R} \qquad e^x = \sum_{k=0}^{\infty} \frac{x^k}{k!}
$$

Bảng sau minh họa "tốc độ" hội tụ ngày càng tăng theo bậc khai triển giới hạn tại 0,5.

```
\STautoround {15}
     \begin{spreadtab}[\STsavecell\xvalue{a1}]{{tabular}{cN{2}{15}}}
     \multicolumn {2}{ c}{Hội tụ tại $x=\ color { red }{\numprint {:={0.5}}}$}\\[1.5 ex]<br>
& e^a1\SThidecol (k) \hfill {@ $\displaystyle
     \circ$n$ & e^a1\ SThidecol \circ \ hfill {\circ $\ displaystyle e^{\
               \verb|numprint\xvalue}-\sum _{\{k=0\}^n\frac{\{\nu\nu\}x\value^k}{k!}\\color {red}: ={0}& a1^[-1,0]/fact ([-1,0]) & b2-[-1,0] \\<br>[0,-1]+1 & a1^[-1,0]/fact ([-1,0]) +[0,-1] & b2-[-1,0] \\
                                     & a1^[-1,0]/fact ([-1, 0]) + [0, -1] & b2-[-1,0] \\
       [0, -1]+1 & a1^[-1,0]/fact ([-1,0]) +[0,-1] & b2-[-1,0] \\<br>[0, -1]+1 & a1^[-1,0]/fact ([-1,0]) +[0,-1] & b2-[-1,0] \\
       [0, -1]+1 & a1^[-1,0]/fact ([-1,0]) +[0,-1] & b2-[-1,0] \\<br>[0, -1]+1 & a1^[-1,0]/fact ([-1,0]) +[0,-1] & b2-[-1,0] \\
       \begin{array}{lll} [0 \text{ , } -1] +1 & \& \text{ a } 1 \hat{ } [-1 \text{ , } 0] / \text{fact } ([-1 \text{ , } 0]) + [0 \text{ , } -1] & \& \text{ b } 2 - [-1 \text{ , } 0] \end{array} \setminus \{0 \text{ , } -1] +1 & \& \text{ a } 1 \hat{ } [-1 \text{ , } 0] / \text{fact } ([-1 \text{ , } 0]) + [0 \text{ , } -1] & \& \text{ b } 2 - [-1 \text{ , } 0] \end{array} \setminus \{0 \text{ , } -1 \}10 [0, -1]+1 & a1^[-1,0]/fact ([-1,0]) +[0, -1] & b2-[-1,0] \\<br>11 [0, -1]+1 & a1^[-1,0]/fact ([-1,0]) +[0, -1] & b2-[-1,0] \\
11 [0, -1]+1 & a1^[-1,0]/fact ([-1,0]) +[0,-1] & b2-[-1,0] \\<br>
12 [0, -1]+1 & a1^[-1,0]/fact ([-1,0]) +[0,-1] & b2-[-1,0] \\
12 [0, -1]+1 & a1^[-1,0]/fact ([-1,0]) +[0, -1] & b2-[-1,0] \\
13 \n\begin{bmatrix}\n0 & -1 \\
1 & 4\n\end{bmatrix}\n\begin{bmatrix}\n0 & -1 \\
1 & 1\n\end{bmatrix}\n\begin{bmatrix}\n0 & 0 \\
1 & 1\n\end{bmatrix}\n\begin{bmatrix}\n1 & 0 \\
1 & 0\n\end{bmatrix}\n\begin{bmatrix}\n1 & 0 \\
1 & 1\n\end{bmatrix}\n\begin{bmatrix}\n1 & 0 \\
1 & 1\n\end{bmatrix}\n\begin{bmatrix}\n1 & 0 \\
1 & 1\n\end{bmatrix}\n\begin{bmatrix}\n1 & 0 \\
1 & 1\n\end{bmatrix}\n\begin{bmatrix}\n1 & 0 \\
1 & 1\n\end{bmatrix}\n14 [0, -1]+1 & a<sup>1</sup> [-1, 0]/ fact ([-1, 0]) + [0, -1] & b2 -[-1,0] \\\hine
     \end { spreadtab }
```
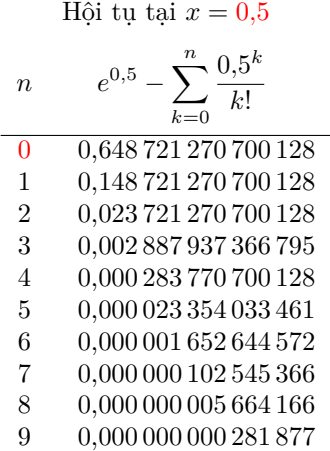

# <span id="page-18-0"></span>**6.3 Hội tụ đến tỉ số vàng**

Sau đây là định nghĩa của dãy số Fibonacci:  $F_0 = 1$   $F_1 = 1$   $F_{n+2} = F_{n+1} + F_n$ 

Chúng ta biết rằng thương của hai số hạng liên tiếp  $F_n$  và  $F_{n-1}$  của dãy tiến đến tỉ số vàng  $\varphi = \frac{1+\sqrt{5}}{2}$  và dãy  $u_n = \varphi - \frac{F_n}{F_{n-1}}$  là một dãy đan dấu và hội tụ về 0.

```
\STautoround {9}
 2 $
 3 \left( \begin{array}{c} 3 \ 0 \end{array} \right)<br>4 en & eF n & e
    \begin{array}{c} 0 & \text{if } k \in \mathbb{N} \end{array} & \begin{array}{c} \mathbb{R} \setminus \text{dfrac}{\{F_n\}}\ & \text{Varphi} -\text{dfrac}\{F_n\}{F_{n-1}\}}\ex ]\ hline
 \begin{array}{ccc} \mathbf{5} & 1 & \mathbf{8} & 1 & \mathbf{8} & \mathbf{8} & \mathbf{6 [0 , -1]+1 & 1 & [ -1 ,0]/[ -1 , -1] & (1+5^0.5) /2 -[ -1 ,0] \\
    [0, -1]+1 & [0, -1]+[0, -2] & [-1, 0]/[-1, -1] & d3+1-[-1, 0]8 [0 , -1]+1 & [0 , -1]+[0 , -2] & [ -1 ,0]/[ -1 , -1] & d3+1 -[ -1 ,0] \\
 9 [0 , -1]+1 & [0 , -1]+[0 , -2] & [ -1 ,0]/[ -1 , -1] & d3+1 -[ -1 ,0] \\
_{10} [0, -1]+1 & [0, -1]+[0, -2] & [-1,0]/[-1, -1] & d3+1-[-1,0] \\
_{11} [0, -1]+1 & [0, -1]+[0, -2] & [-1,0]/[-1, -1] & d3+1-[-1,0] \\
_{12} [0, -1]+1 & [0, -1]+[0, -2] & [-1,0]/[-1, -1] & d3+1-[-1,0] \\
13 [0, -1]+1 & [0, -1]+[0, -2] & [-1,0]/[-1, -1] & d3+1-[-1,0] \\
14 [0 , -1]+1 & [0 , -1]+[0 , -2] & [ -1 ,0]/[ -1 , -1] & d3+1 -[ -1 ,0] \\
_{15} [0, -1]+1 & [0, -1]+[0, -2] & [-1,0]/[-1, -1] & d3+1-[-1,0] \\
16 \begin{bmatrix} 0 \\ -1 \end{bmatrix} +1 & \begin{bmatrix} 0 \\ -1 \end{bmatrix} + \begin{bmatrix} 0 \\ -1 \end{bmatrix} + \begin{bmatrix} 0 \\ -2 \end{bmatrix} & \begin{bmatrix} -1 \\ 0 \end{bmatrix} \begin{bmatrix} -1 \\ -1 \end{bmatrix} & d3+1 - \begin{bmatrix} -1 \\ -1 \end{bmatrix} \begin{bmatrix} \sqrt{1} \\ \sqrt{1} \end{bmatrix}17 [0, -1] + 1 & [0, -1] + [0, -2] & [-1, 0] / [-1, -1] & d3+1 - [-1, 0]_{18} [0, -1]+1 & [0, -1]+[0, -2] & [-1,0]/[-1, -1] & d3+1-[-1,0] \\
_{19} \begin{bmatrix} 0 & -1 \end{bmatrix} +1 & \begin{bmatrix} 0 & -1 \end{bmatrix} + \begin{bmatrix} 0 & -2 \end{bmatrix} & \begin{bmatrix} -1 & 0 \end{bmatrix} / \begin{bmatrix} -1 & -1 \end{bmatrix} & d3+1-\begin{bmatrix} -1 & 0 \end{bmatrix} \\
_{20} [0, -1]+1 & [0, -1]+[0, -2] & [-1,0]/[-1, -1] & d3+1-[-1,0] \\
_{21} [0, -1]+1 & [0, -1]+[0, -2] & [-1,0]/[-1, -1] & d3+1-[-1,0] \\\hline
\begin{array}{c} 22 \ \times \ \text{and} \ \text{spreadtab} \end{array}23
```
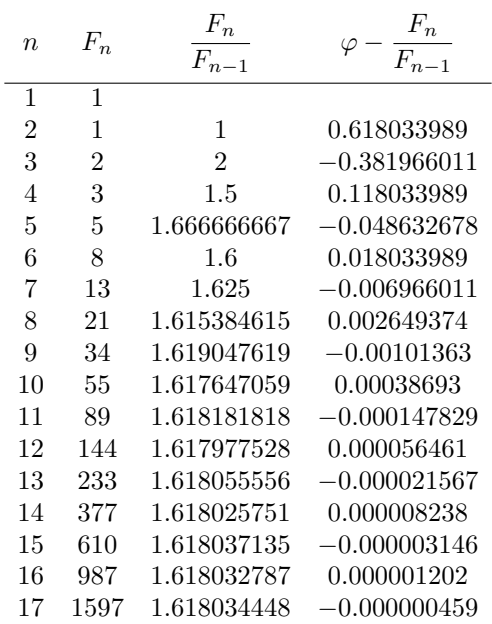

#### <span id="page-19-0"></span>**6.4 Bảng hóa đơn**

Trong bảng hóa đơn sau, các dấu chấm thập phân được canh thẳng hàng trong các cột nhờ kiểu hàng "N" của gói numprint.

Bảng này sử dụng môi trường tabularx sao cho chiều rộng của nó chiếm 80% độ rộng văn bản (của tài liệu này). Lệnh \multicolumn được sử dụng nhiều lần để định dạng bảng:

```
\nprounddigits 2
   2 \ let \PC\%
   3 \ begin { spreadtab }{{ tabularx }{0.8\ linewidth }{| >{\ rule [ -1.2 ex ]{0 pt }{4 ex }}X >{{\ color { red
         }}} N42 >{\ color { red }} cN 42 >{\ color { red }} cN 42|}}
   \hline
 5 @Mục&@\ multicolumn {1}{ c}{Giá đơn vị} & @\ multicolumn {1}{ c}{Số
         lượng} & @\ multicolumn {1}{ c}{Giá} &@\ multicolumn {1}{ c}{Giảm giá} &@\ textbf {Còn
lại}\\\ hline
  GItem 1& 5.99 & 20 & [-2,0]*[-1,0] & \-:={20}\PC$ & [-2,0]*(1-[-1,0]/100) \\<br>GItem 2& 12 & 7 & [-2,0]*[-1,0] & \-:={10}\PC$ & [-2,0]*(1-[-1,0]/100) \\
                   & 7 & [-2,0]*[-1,0] & (-1,0]*[-1] [-2,0]*[-2,0]*[-1,0]/1008 @Item 3& 4.50 & 40 & [ -2 ,0]*[ -1 ,0] & $ -:={35}\ PC$ & [ -2 ,0]*(1 -[ -1 ,0]/100) \\
 9 @Item 4& 650 & 2 & [ -2 ,0]*[ -1 ,0] & $ -:={15}\ PC$ & [ -2 ,0]*(1 -[ -1 ,0]/100) \\\ hline
10 \alpha \multicolumn {6} { c } {\vspace { -1.5 ex } } \\\cline {4-6}
11 @\ multicolumn {1}{ c }{\ rule [ -1.2 ex ]{0 pt }{4 ex }}&@\ multicolumn {2}{ r |}{Tổng
         cộng}& sum(d2:[0,-2]) &\multicolumn{1}{c}{$:={round(([1,0]/[-1,0]-1)*100,0)}\PC$}
           \&{\ \font \font \font \verb+fontseries+ \verb+b+ \verb+selectfont+\verb+c=fsum (f2:[0,-2])\}\}\_{12} \cline {4-6}
_{13} \end { spreadtab }
```
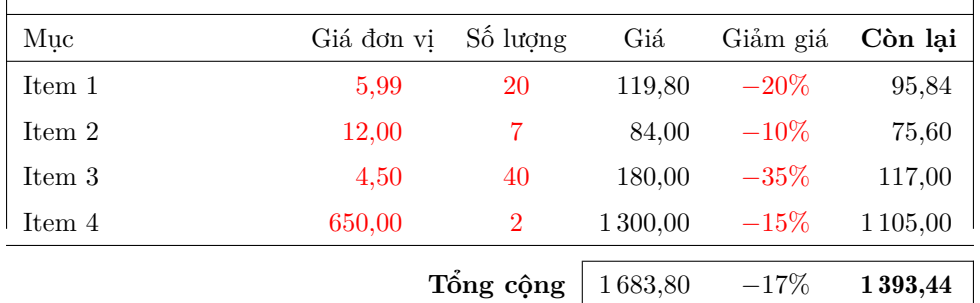

#### <span id="page-19-1"></span>**6.5 Ô vuông ma thuật**

 $\begin{equation} {{\tabular} {\tt s}={\tt s}={\tt l} {\tt m}={\tt l} {\tt m} {\tt s}={\tt s}={\tt s}={\tt s}={\tt s}={\tt s}$ null }|}}}

```
\hline
\cdotcolor { red }: = 2 & 5*b2 - 4*a1 \cdot & 3*a1 - 2*b2 \\ \ hline
2*a1-b2 & \color{red}:={-1} & 3*b2-2*a1 \\\hline<br>4*b2-3*a1 & 4*a1-3*b2 & 2*b2-a1 \\\hline
                    & 4*a1 - 3*b2\end { spreadtab }
```
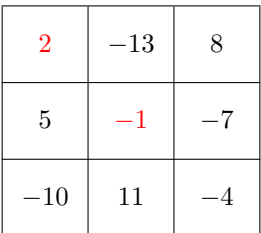

# <span id="page-20-0"></span>**6.6 Kim tự tháp tổng**

Mỗi số hạng là tổng của hai số ngay dưới nó.

```
\begin{equation*} {\mathbf{t}} = \{ {\mathbf{t}} \in \{ 8 \} {\mathbf{t}} \in \{ 2 \in \mathbb{R} \} \} \end{equation*}\chicline {4-5}
_3 :={}\rule {0pt } {2.7 ex }&&&\multicolumn {2}{| c | } {$ :={[-1,1] + [1,1] }$}&&&\\\cline {3-6}
  \{\ -\ {\color{blue} k \in \{-1,1\}+[1,1]\} \ :={\verb|vule{opt}|_{2}.7 ex }&\multicolumn {2}{| c }{$:={[-1,1]+[1,1]}$}
          |\}{$:={[-1,1]+[1,1]}$}&&\\\cline {2-7}
  {\rm i} = \{\}\rule{0pt}{1pt} :={\verb|{\rule{1pt}{2pt}|\rule {0pt }{2.7ex}&\multicolumn {2}{|c}{$:={[-1,1]+[1,1]}$}&\multicolumn {2}{|c
          }{$:={[ -1 ,1]+[1 ,1]}$}&\ multicolumn {2}{| c |}{$:={[ -1 ,1]+[1 ,1]}$}&\\\ hline
  \label{thm:main} $$\mathcal{L}_{\cl{rule{0pt}{2.7 ex}}\color{black}=\frac{-5}{\mathcal{mule{\cdots}}{\color{0pt}}}} \cdots \mathcal{S}_{\cl{rule{\cdots}}r = \frac{3}{3}\&\multicolumn {2}{| c }{\color {red }$: = {-2}$}&\multicolumn {2}{| c | }{\
          color{red}{\texttt{red}} ;={-3}$}\\\hline
  7 &&&&&&&
  \end { spreadtab }
```
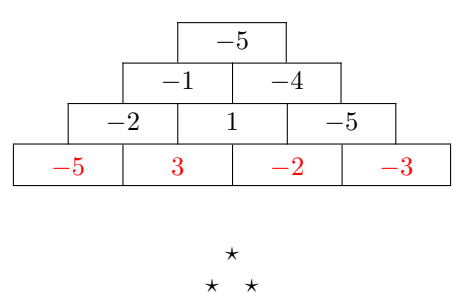

Đó là tất cả, hi vọng rằng gói này sẽ giúp ích cho các bạn !

Vì mới ra đời nên spreadtab không thể không có những sai sót. Xin vui lòng báo cho tác giả qua **[email](mailto:unbonpetit@gmail.com)** các lỗi mà các bạn gặp phải, các macro hàm cần bổ sung và tất cả các ý kiến đóng góp *mang tính thực tế*: spreadtab cần giữ được nét đơn giản của nó, nó không phải là excel hay calc và không thể bổ sung tất cả các chức năng nâng cao của các bảng tính này.

#### Christian TELLECHEA

Nd: Xin vui lòng góp ý cho bản dịch qua [email](mailto:huudienkhue.le@gmail.com). Người dịch xin cảm ơn anh Huỳnh Kỳ Anh đã giúp đỡ trong việc hoàn thành tài liệu này !